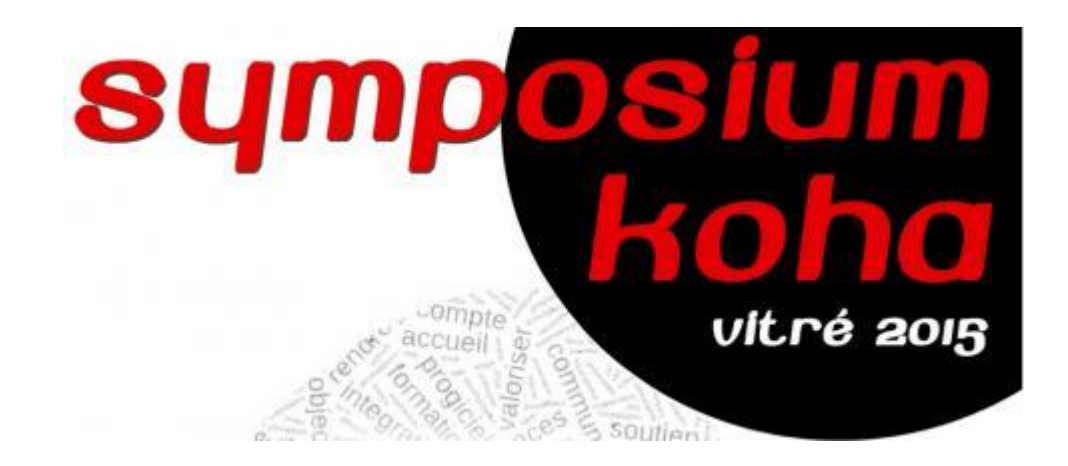

# **Simplifier son koha au quotidien avec les préférences systèmes**

L'idée de cette présentation était d'échanger autour de préférences systèmes qui permettent de simplifier les tâches dans Koha ou de réaliser des modifications facilement dans Koha.

Voici une sélection proposée par différents participants. Attention, certaines de ces préférences systèmes existent seulement dans la dernière version en date de koha : la 3.20.

# *Gestion des lecteurs*

### *BorrowerUnwantedField*

Cette préférence système permet de masquer un grand nombre de champ dans l'écran d'inscription des lecteurs. Il faut la renseigner avec le nom des champs de la table borrowers.

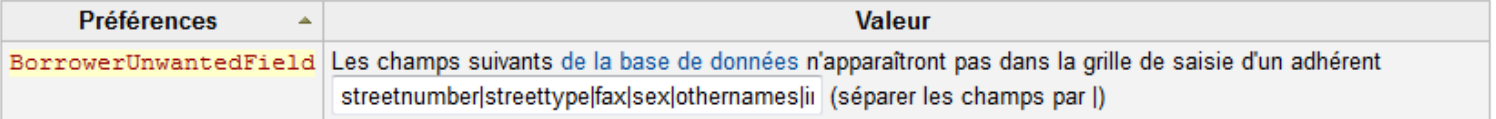

#### *BorrowerMandatoryField*

Cette préférence système permet de rendre obligatoire certains champs dans l'écran d'inscription des lecteurs. Il faut la renseigner avec le nom des champs de la table borrowers.

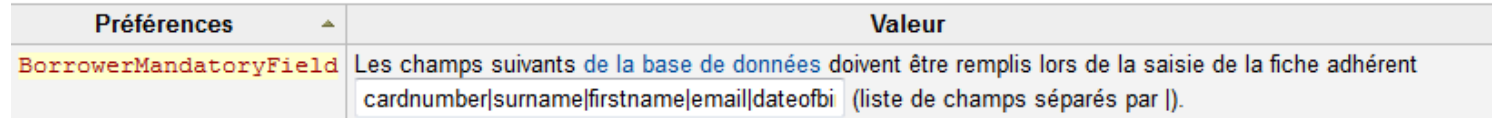

### *AgeRestrictionMarker*

Utile notamment quand on a des automates de prêts. Cela permet de définir une classification (liée à une valeur autorisée et un champ UNIMARC définis dans l'administration). Ensuite, on pourra ajouter une restriction liée à l'âge pour les documents dont la notice contient cette valeur dans le champ utilisé.

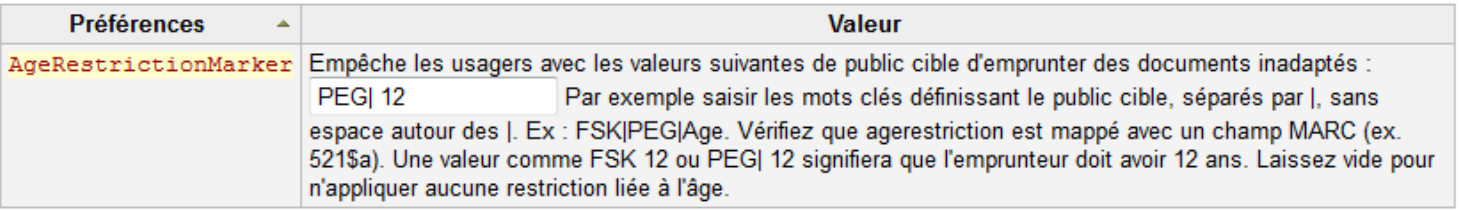

# *Acquisitions*

#### *AcqItemSetSubfieldsWhenReceived*

Cette préférence système permet de paramétrer des valeurs qui seront automatiquement renseignées dans l'exemplaire au moment de la réception. Il faut renseigner dans la préférence système les numéros de sous-champs paramétrés dans les grilles de catalogage marc et reliés au champ de gestion des exemplaires (habituellement 995 en unimarc). Les valeurs correspondent au code qui est défini dans les valeurs autorisées reliées à ces sous-champs.

Par exemple :

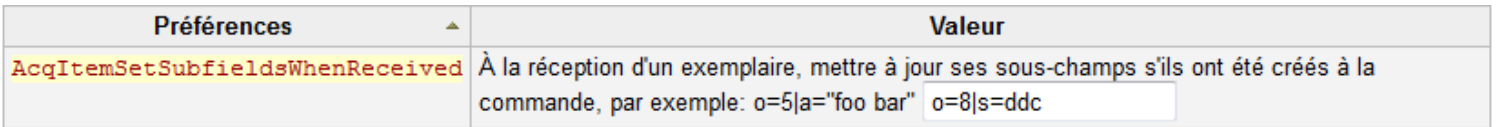

Ici, 995\$o est définie dans la grille unimarc comme le statut de l'exemplaire. Il est relié à la valeur autorisée NOT\_LOAN. Dans les listes de valeurs définies pour NOT\_LOAN, on trouve « 8 En traitement ». o=8 signifie que les exemplaires seront automatiquement mis en traitement au moment de la réception.

#### *MarcFieldsToOrder*

Si on utilise des fichiers de notice pour réaliser ses acquisitions (par exemple, fichier de notices exporté d'Electre) et qu'on peut ajouter des champs particuliers (9XX), il est possible que ces informations soient importées dans les champs du panier de commande : par exemple, renseignement du prix, du budget, de codes statistiques…

MarcFieldsToOrder

Fixer les valeurs d'une nouvelle ligne de commande créée à partir d'un fichier téléchargé. Cliquer pour modifier Vous pouvez utiliser les champs suivants: price, quantity, budget\_code, discount, sort1, sort2 Par exemple: price: 947\$a|947\$c quantity: 969\$h budget\_code: 922\$a

# *Gestion des exemplaires*

### *UpdateNotForLoanStatusOnCheckin*

Avec cette préférence système, il est possible de passer d'un statut défini dans la table not\_loan à un autre ou au statut disponible en passant simplement les documents au retour.

Par exemple, si on a défini un statut « En reliure » dans la liste de valeurs autorisées not\_loan ainsi :

8 En reliure. Si on paramètre cette préférence système ainsi : « 8 :0 » les ouvrages en reliure repasseront automatiquement au statut disponible si on les passe en retour : pas besoin d'aller en modification d'exemplaire.

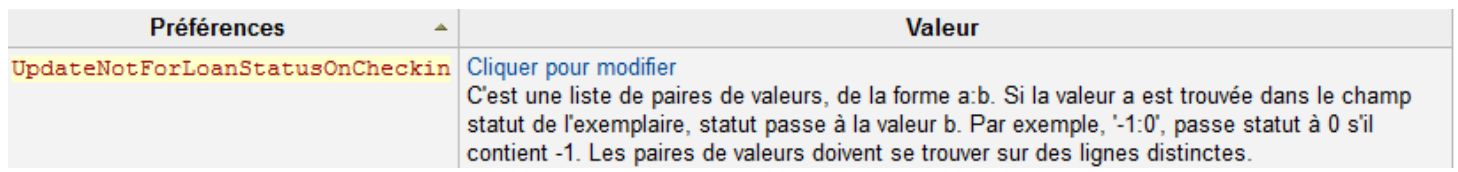

# *OPAC*

### *Opachiddenitems*

Cette préférence système permet de définir des éléments pour cibler une partie des exemplaires que l'on ne souhaite pas voir apparaître à l'OPAC. Si tous les exemplaires d'une notice sont visés, la notice n'apparaît pas non plus. Ici, par exemple :

Withdrawn : [1] ->les exemplaires dont le champ « retiré » a été renseigné avec une valeur autorisée dont le code est « 1 »

Itemlost : [1] -> les exemplaires dont le champ « statut perdu » a été renseigné avec une valeur autorisée dont le code est « 1 »

Homebranch : [MON, BLL, EMS] -> les exemplaires dont le code de site correspond à MON ou BLL ou EMS.

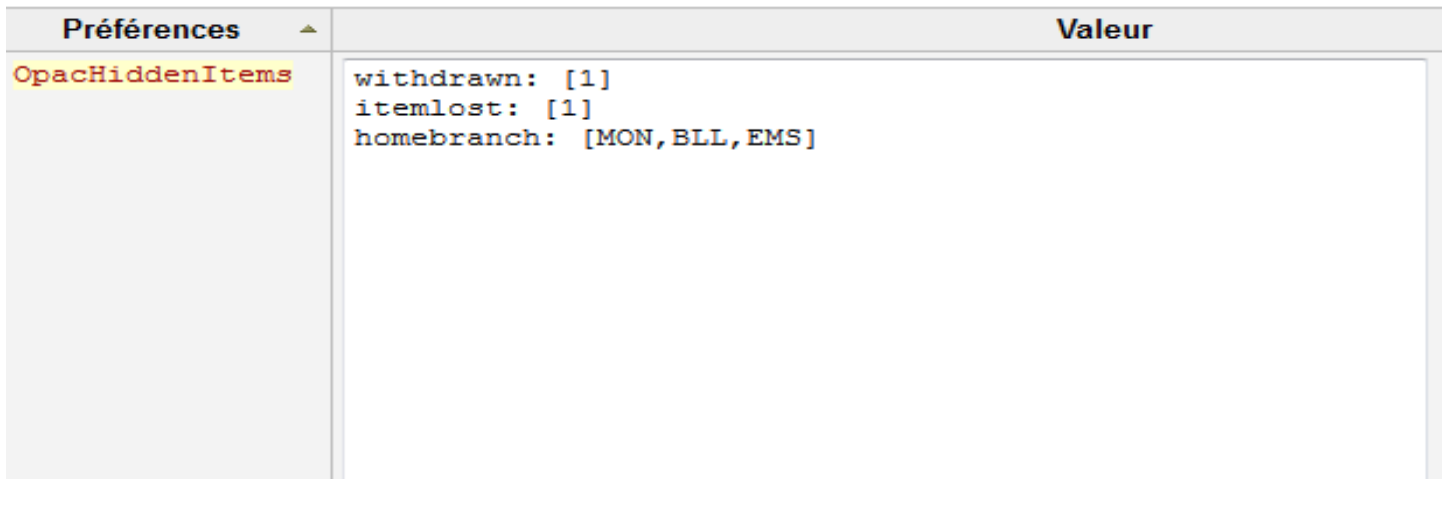

### *Opacuserjs*

Cette préférence système permet d'ajouter du code jquery pour modifier des éléments de l'OPAC, elle est très utile et permet de modifier énormément de choses. Elle nécessite d'avoir des connaissances minimum en JavaScript/jquery.

Exemple : Cacher la deuxième bibliothèque dans la liste des sites en recherche avancée

\$('#advsearch #branchloop option').eq(2).hide();

# *Interface professionnelle*

### *Intranetuserjs*

Cette préférence système permet d'ajouter du code jquery pour modifier des éléments de l'interface professionnelle, elle est très utile et permet de modifier énormément de choses. Elle nécessite d'avoir des connaissances minimum en JavaScript/jquery.

Exemple : Changer la couleur du message retour s'il y a une réservation sur le document

\$(document).ready(function() {

\$('div[id^=hold-found2]').css('background','#F8E0EC');

});

# *Promotion*

### *UsageStats*

Cette préférence système permet d'envoyer des éléments statistiques à un serveur qui permettra de recenser les bibliothèques qui utilisent Koha.

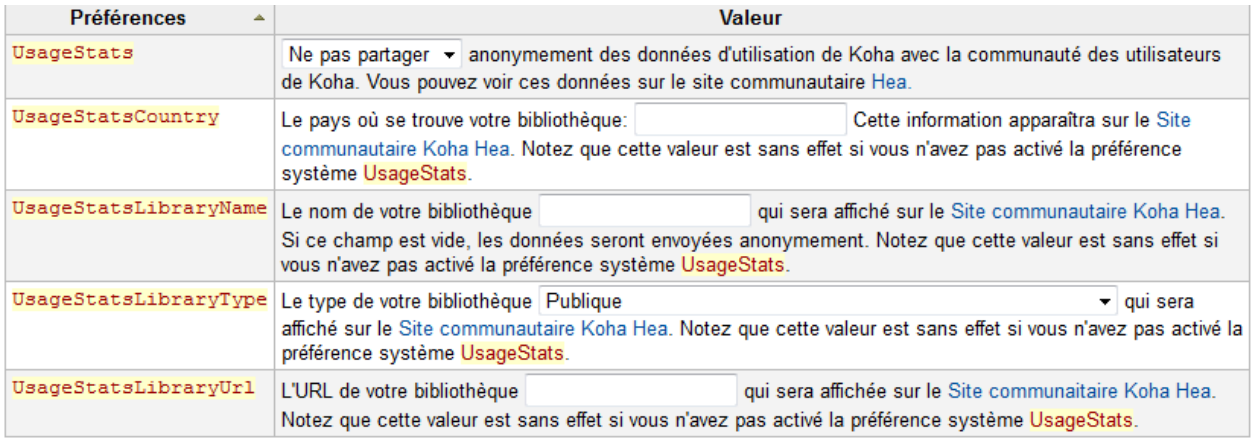